# **Capturez votre écran depuis !**

**Maëlle Salmon, rOpenSci**

**ma\_salmon maelle masalmon.eu maelle.salmon @yahoo.se**

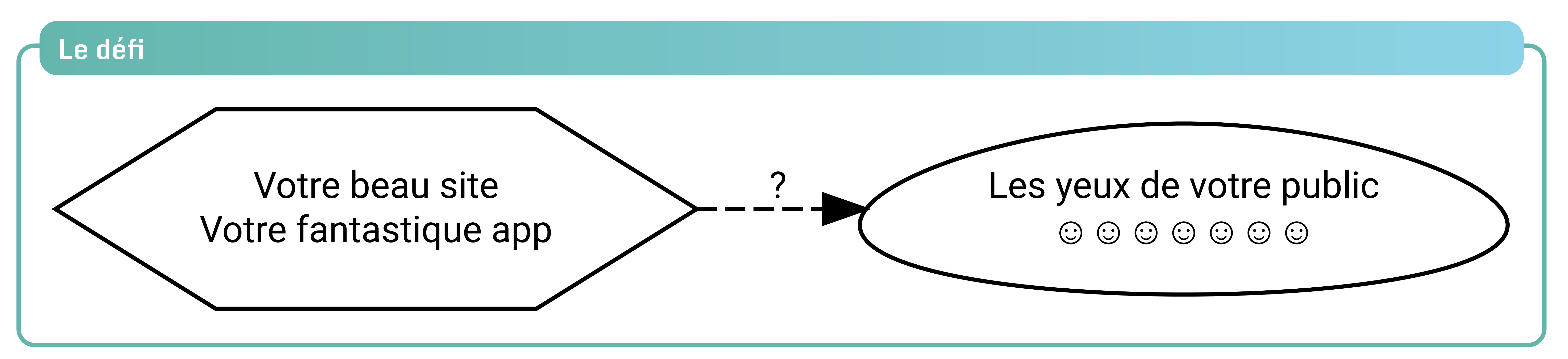

Il faut un **webdriver** ("explorateur") et un **webdriver client** (qui sert d'interface pour le webdriver): PhantomJS via webshot, Selenium via RSelenium/seleniumPipes… le **paquet webdriver** est l'interface du futur !  $\bigl(\texttt{chttps://github.com/rstudio/webdriver}\bigr)$ 

### **Approche 1: à la main**

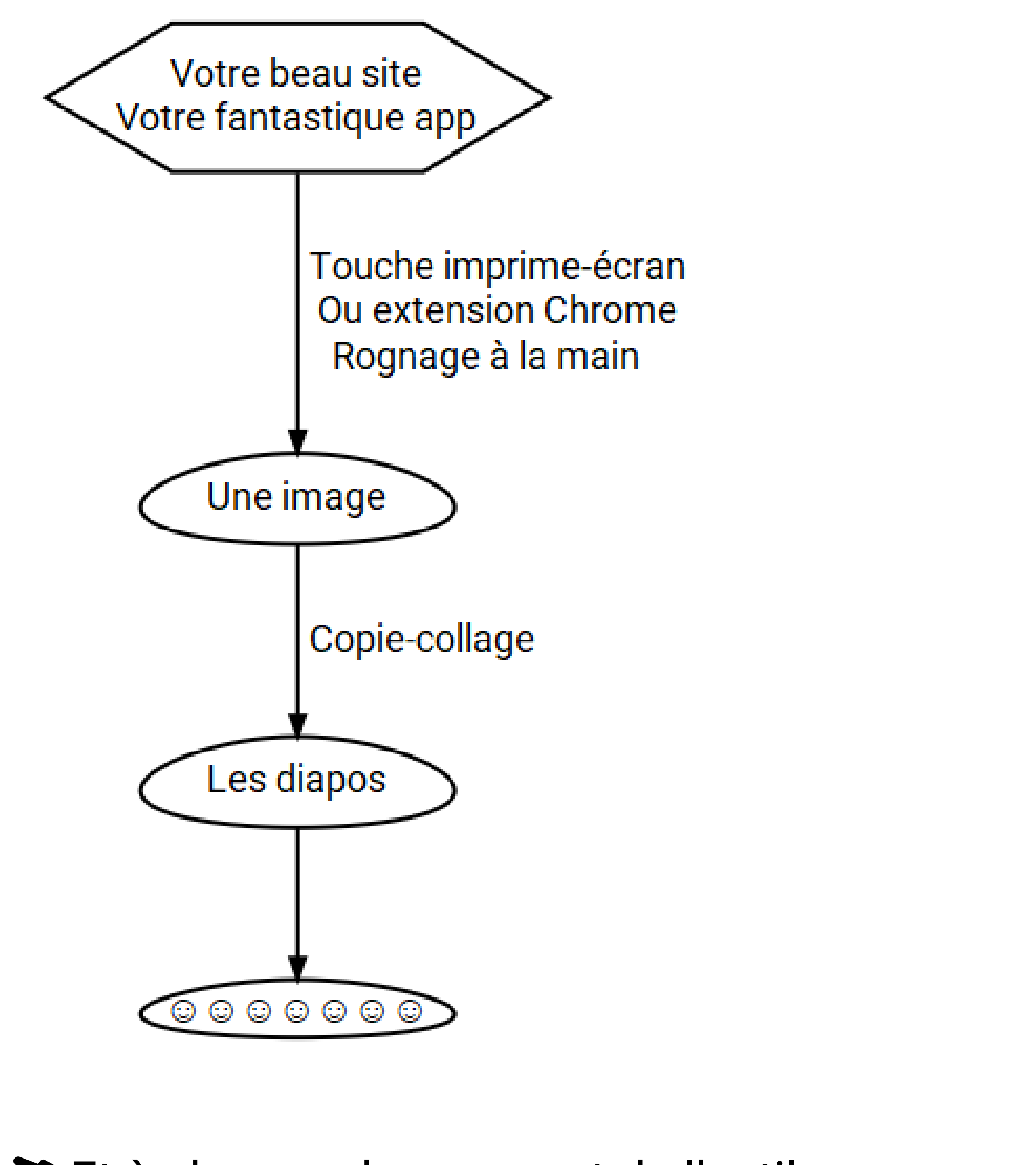

#### **Approche 2: avec R**

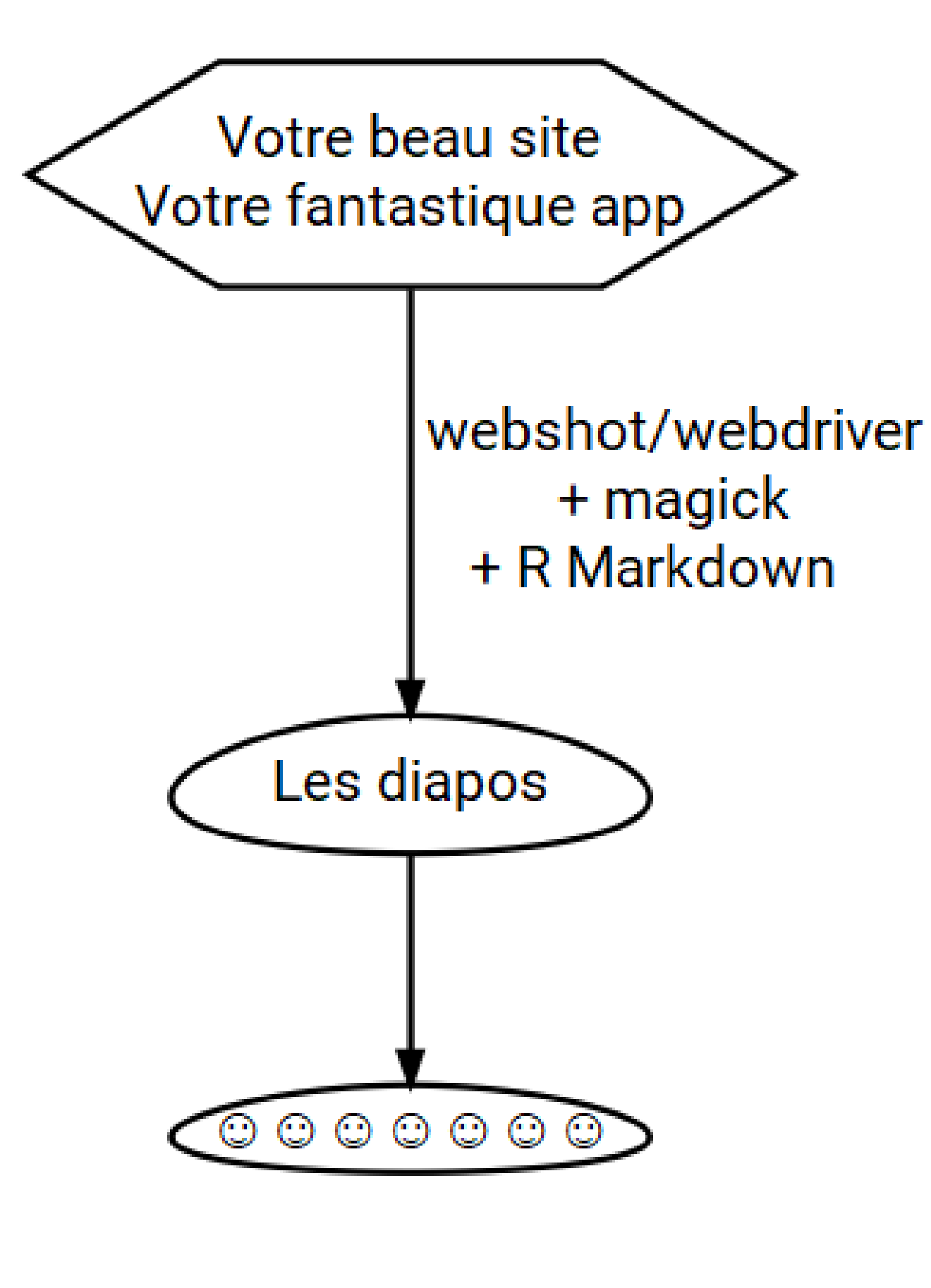

**Q** Et à chaque changement de l'outil... on re-tricote ("knit") ! **<b>
■** 

### **Outils de captures d'écran**

- Ce poster a été réalisé avec R Markdown, et drposter de Ben Bucior ([<https://github.com/bbucior/drposter>](https://github.com/bbucior/drposter)).
- Icônes FontAwesome v5.0.13 fontawesome.com, importées avec le paquet icon ([<https://github.com/ropenscilabs/icon>](https://github.com/ropenscilabs/icon)).
- Les diagrammes sont faits en GraphViz utilisé via le paquet DiagrammeR de Richard Iannone ([<http://rich-iannone.github.io/DiagrammeR/>](http://rich-iannone.github.io/DiagrammeR/)). • rOpenSci ([<https://ropensci.org>](https://ropensci.org/)) est une organisation pour la science ouverte et reproductible avec R. Jetez un oeil à tous nos paquets dont magick Via [<https://ropensci.org/packages>](https://ropensci.org/packages) !

webshot ou autre permet l'**interaction** avec ou sans JavaScript. Pour bien viser une partie de l'écran, capture d'**éléments CSS**, ou alors **rognage et autres manipulations d'image via magick** ([<https://github.com/ropensci/magick>](https://github.com/ropensci/magick)).

#### **Conclusion**

- On peut tout faire avec R !
- Oui il faut écrire du code mais ça a ses avantages: **reproducibilité, apprentissage de nouveaux outils** (CSS, magick…).
- Les captures d'écran peuvent faire partie de tests (cf shinytest de RStudio).

## **Méta-infos**

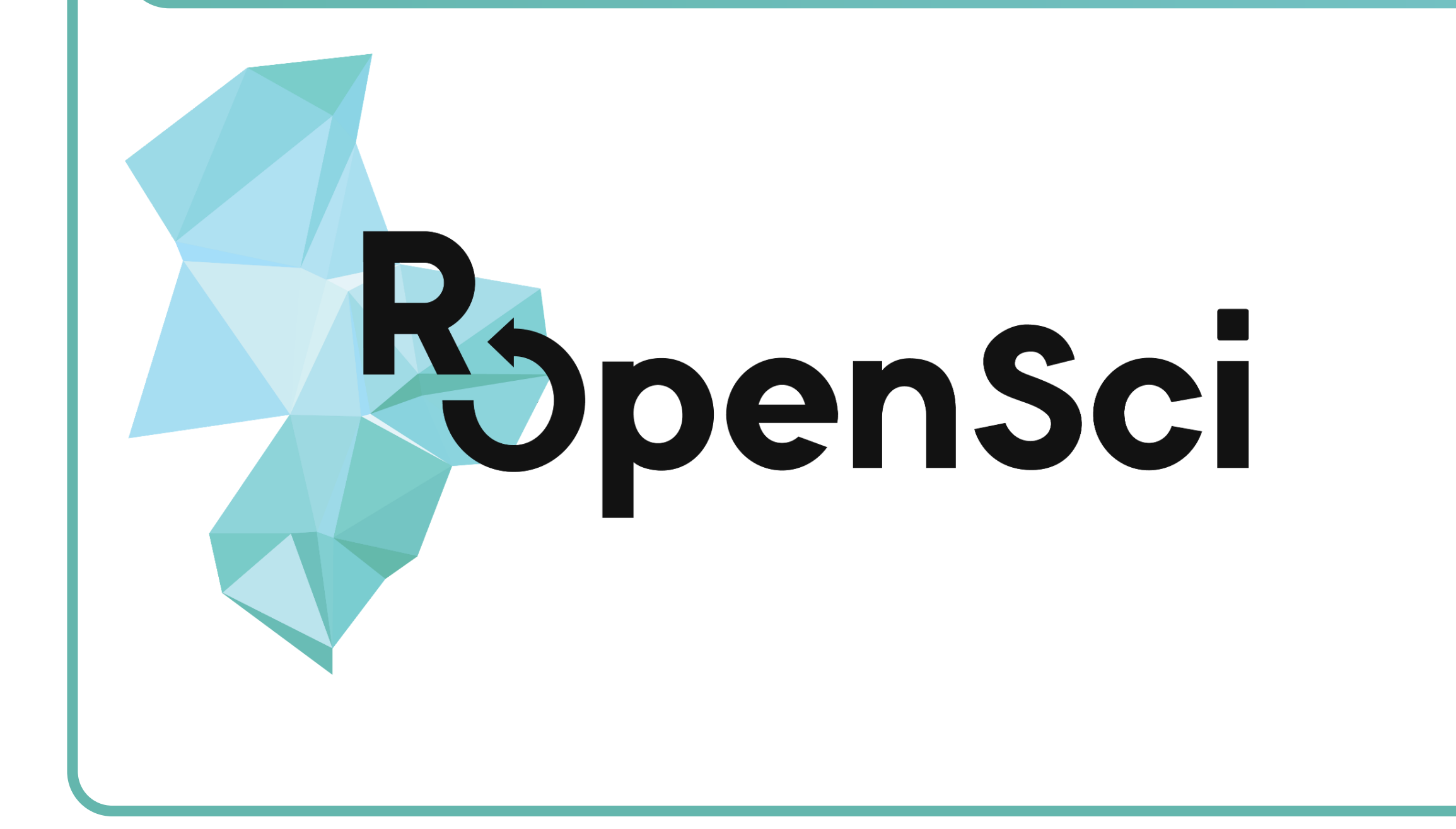